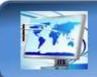

## **Information Technology Services**

21 January 2015

## **AUP Telephone System**

| YOUR INFORMATION | New telephones have been installed across the AUP campus.                                                                        |
|------------------|----------------------------------------------------------------------------------------------------|
| YOUR PASSWORD    | Your default password is: 0000. To change your password, dial x555, listen to the options and follow the instructions.           |
| YOUR NAME        | To record your name for callers to hear when they leave a message, dial x555, listen to the options and follow the instructions. |
| YOUR GREETING    | To record your personalized greeting, dial x555, listen to the options and follow the instructions.                              |

| YOUR VOICEMAIL                                       | To access your voicemail, dial x555.                           |
|------------------------------------------------------|----------------------------------------------------------------|
| Your default password is: 0000                       | From outside AUP, dial: 01-4062 0555.                          |
| To forward all calls to your Voicemail               | *25 then use the Navigation Key and Press ▶ to Composer        |
| To forward calls to your Voicemail when you cannot   | *26 then use the Navigation Key and Press  to Composer  answer |
| To forward calls to your Voicemail when your line is | *27 then use the Navigation Key and Press > to Composer  busy  |
| Recommendation: Use both *26 and * 27 by defaul      | t.                                                             |
| , ,                                                  |                                                                |
| To cancel all forwarding                             | #20                                                            |

| TO LEAVE A VOICEMAIL WITHOUT LISTENING TO THE RECORDED INSTRUCTIONS |                                      |  |
|---------------------------------------------------------------------|--------------------------------------|--|
| To leave a Voicemail with listening to the                          | Press the # key, leave your message, |  |
| recorded instructions                                               | then hang up.                        |  |

| To Forward Calls from your telephone to a colleague                   |                                                                                                    |  |  |  |
|-----------------------------------------------------------------------|----------------------------------------------------------------------------------------------------|--|--|--|
| To forward all calls to another telephone, for example, a colleague   | *21 Enter the number of your colleague then use the Navigation Key and Press ▶ to Composer                                                                                     |  |  |  |
| To forward calls to a colleague when you cannot answer your telephone | *22 Enter the number of your colleague Then use the Navigation Key and Press ▶ to Composer  ■ The number of your colleague Then use the Navigation Key and Press ▶ to Composer |  |  |  |
| To forward calls to a colleague when you are already on your line.    | *23 Enter the number of your colleague Then use the Navigation Key and Press ▶ to Composer  ■ The number of your colleague Then use the Navigation Key and Press ▶ to Composer |  |  |  |
| To cancel all forwarding                                              | #20                                                                                                    |  |  |  |

| Conference Calls with 3 or more parties. |                                                                                                    |  |
|------------------------------------------|----------------------------------------------------------------------------------------------------|--|
|                                          | When you begin a conference, you are the first party in the conference (Party 1).                                                      |  |
| To begin a conference call               | Pick up the handset or press to start the conference call.                                                                             |  |
| Call Party 2 by dialing their number (or | Call Party 2 and wait for Party 2 to answer. (Or answer an incoming call of a Party).  When Party 2 answers, you can consult with them |  |
| answer an incoming call of a Party).     | before adding them to the conference.  Press to start the conference call                                                              |  |
|                                          | Call Party 3 and wait for Party 3 to answer (or answer an incoming call of a Party).                                                   |  |
| Enter the phone number of Party 3.       | When Party 3 answers, you can consult with them before adding them to the conference.                                                  |  |
|                                          | Press again to add Party 3 to the conference.                                                                                          |  |
|                                          | Party 1 (which is yourself), Party 2, and Party 3 are all now connected to a single conference.                                        |  |
| Your Conference Call                     | Repeat the previous step for each additional Party that needs to join the Conference Call.                                             |  |
|                                          | Use the arrow navigation keys to select the party                                                                                      |  |
| To drop a party from the conference      | and press the key.                                                                                                    |  |

See below for a summary of additional features.

| Other Commands                                                |                                                                |  |
|---------------------------------------------------------------|----------------------------------------------------------------|--|
| To transfer a call from your telephone to a colleague's phone | Press Dial the number of your colleague. Then press 'Composer' |  |
| To change options, language, settings, ring tone              | Press Select the options you wish to modify                    |  |
| To redial a previously dialed number                          | Press                                                          |  |
| To see a list of most recent callers                          | Press                                                          |  |
| To end a communication operation                              | Press Or hang up the handset                                   |  |
| To mute your telephone                                        | Press To unmute, press again.                                  |  |
| To put a call on hold                                         | Press To take back call, press again.                          |  |
| Adjusting the volume of your telephone                        | Press                                                          |  |

## **Telephone Layout and Summary of Features**

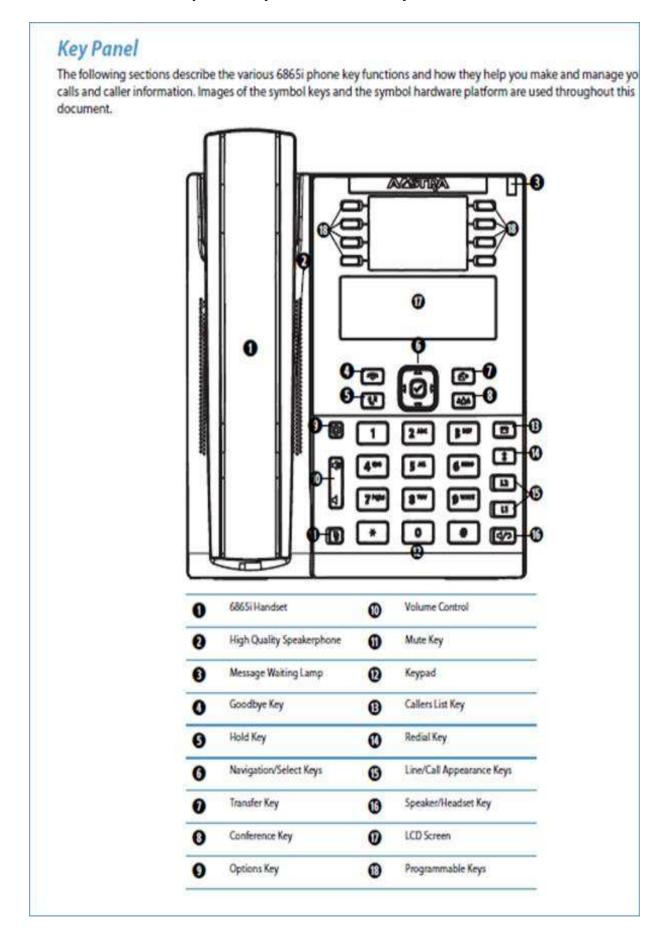

## IP Phone Keys **Key Description** The following table identifies the keys on the key panel of your 6865i IP phone that you can use for handling calls. Key Description Goodbye Key - Ends an active call. The Goodbye key also exits an open list, such as the Options List, without saving changes. Hold Key - Places an active call on hold. To retrieve a held call, press the call appearance button beside the light that is flashing. 60 Navigation/Salect Keys - Pressing the UP and DOWN keys lets you view different status and text messages on the LCD display (if there is more than 1 line of status/text messages). These buttons also let you scroll through menu selections, such as the Options List. Pressing the LEFT and RIGHT keys lets you view the different line/call appearances. While in the Options List, these keys allow you to exit or enter the current option. When you are editing entries on the display, pressing the LEFT key erases the character on the left; pressing the RIGHT key sets the option. Alternatively, pressing the center Select key sets the option as well on specific screens. Transfer Key - Transfers the active call to another number. 4 Conference Key - Begins a conference call with the active call. ሰጠሰ Options Key - Accesses services and options to customize your phone. Your System Administrator may have already customized some of your settings. Check with your System Administrator before changing the administrator-only options. 0 Volume Controls - Adjusts the volume for the handset, ringer, and handsfree speaker. 40 Mute Key - Mutes the microphone so that your caller cannot hear you (the light indicator flashes when the microphone is on \* Callors List Koy - Accesses a list of the last 200 calls received. Rodial Koy - Accesses a list of the last 100 previously dialed numbers. Pressing the Redial key twice redials the last dialed Line/Call Appearance Keys - Connects you to a line or call. The Aastra 6865i IP phone supports two line keys, each with LED indicator lights. L2 LI

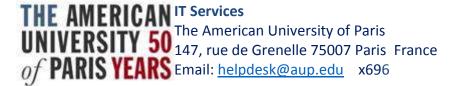

For any questions, please contact IT Services at helpdesk@aup.edu, x696.